# Mini One Stop Shop VAT on electronically supplied services

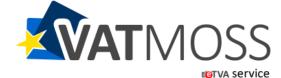

### What is VATMOSS?

### Emanation of MOSS in Luxembourg: a multilingual web-portal named VATMOSS

- Three **objectives** are pursued:
  - comply with EU legal basis as well as EU specifications;
  - provide businesses a complete and coherent overview of their activities covered by VATMOSS
    - follow the treatment of VAT returns;
    - follow payments and transfers among Member states;
    - access different views of VAT returns;
  - make available to TPs (taxable persons) a user-friendly web-interface with the support of the CTIE (Centre des technologies de l'information de l'Etat -Renow);
- Decision to automatically migrate VoeS users to VATMOSS.

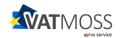

### **Registration process**

### **HOW TO OPT FOR VATMOSS**

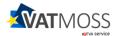

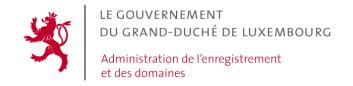

### Connect with your secured certificate

- TP already known to national VAT system:
  - secure connection to VATMOSS with their existing LuxTrust card.

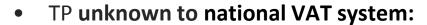

- order online a LuxTrust card (<u>www.luxtrust.lu</u>);
- get an eTVA access (eTVA l'administration en ligne);
- 3. connect to VATMOSS.

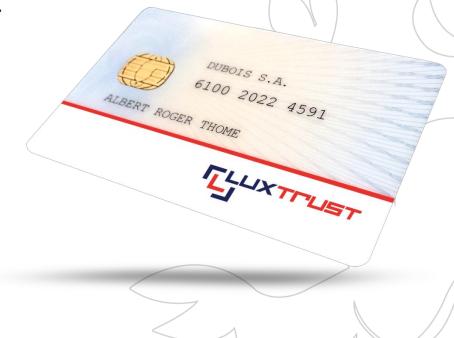

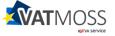

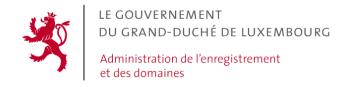

### **Registration process**

Registration request Acknowledgment receipt (notification)

Acknowledgment Email confirmation AED validation (notification)

### **Registration process:**

- 1. TP submits initial registration request;
- Indirect tax administration (AED) acknowledges receipt of the registration request;
- 3. TP confirms his email address;
- 4. AED validates registration request;
- 5. AED notifies registration confirmation via VATMOSS.

Early registration phase VATMOSS operational 01/10/2014

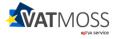

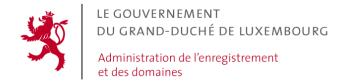

### Register your company - I

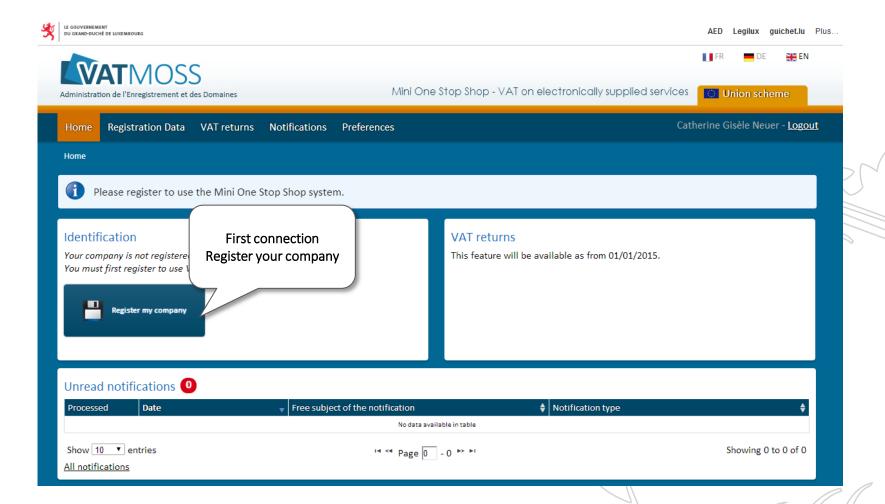

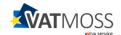

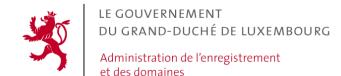

### Register your company - II

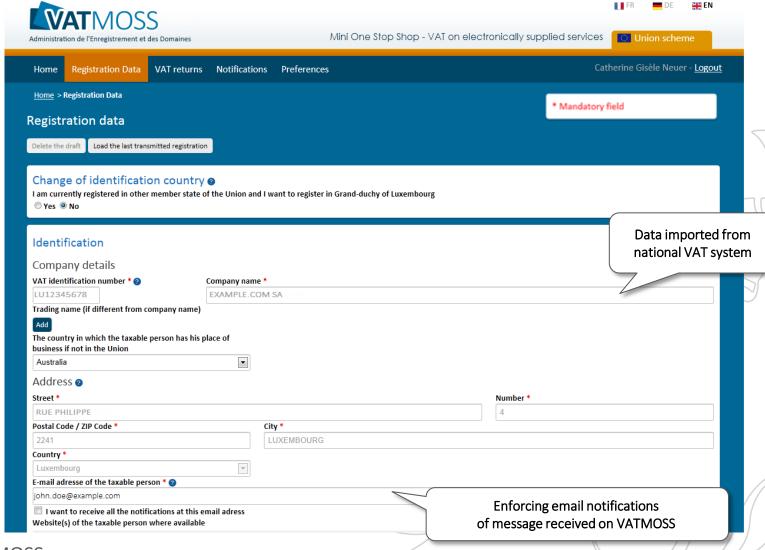

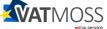

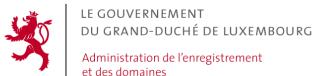

### Register your company - III

Fixed establishments within EU (VAT ID, if not, TRN) **MSEST** Fixed Establishments VAT identification Country **Trading Name** number Tax reference number Address Belgium 0B1234678 Fixed Establishment Belgium 245 Avenue Maréchal 2 210 - 6700 Arlon -Belgium Fixed Establishment Germany 12 Münchener Str. - 54475 Nittel - Germany DE123456789 Add a fixed establishment Identification in other EU countries as a non established taxable per Identification for other VAT purposes I have at least one other VAT Identification number as a non-established taxable person in another EU Yes No **Individual VAT Identification Number** Issuing country IT235497920 In case first supply takes place before the default date, Registration a date of first supply of B2C e-Services can be provided Date of commencement @ Default date of commencement 01/01/2015 Date of commencement based on the date of first supply of services Previous use of special schemes @ I have already use ions, Broadcasting or Electronic Services available to taxable persons established or not established in the European Union Yes
No Saving a draft of the registration request \* Mandatory fie Save as draft Cancel

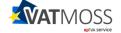

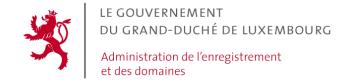

### Registration process Finalised - I

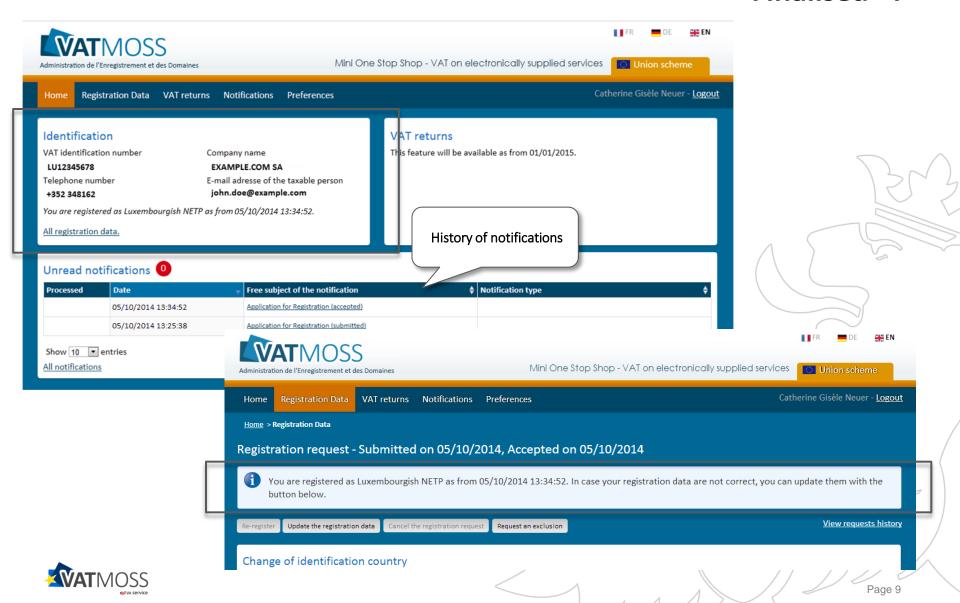

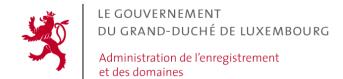

### Registration process Finalised - II

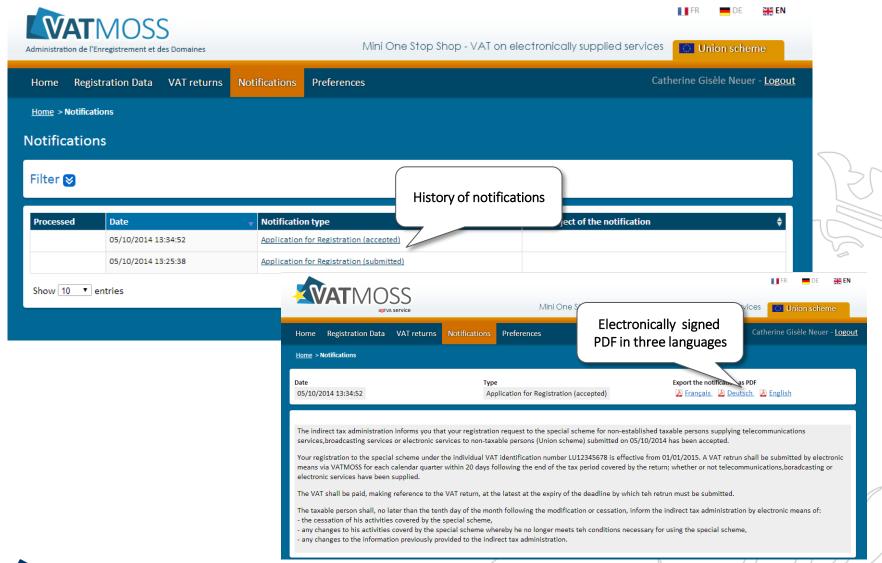

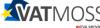

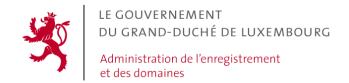

### **Registration process**

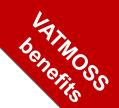

- Pre-initialised registration request with imported data from national VAT system.
- Saving drafts of a registration request or a registration update.

#### Notifications:

- acknowledgment receipts (registration/registration update);
- confirmation of AED validations (registration/registration update);
- downloadable as electronically signed PDF-versions.

#### • Preferences:

- setting of your default language;
- possibility to force sending an email when a notification is received on the web-portal.
- **History** of notifications received from MSID.

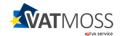

**VAT return process** 

## HOW TO SUBMIT YOUR SINGLE VAT RETURN

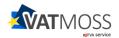

### Deadlines - I

| VAT Return Q4.2016 | DEPOSIT + PAY | MENT       | Possible MSCON<br>Reminder  |
|--------------------|---------------|------------|-----------------------------|
|                    |               |            |                             |
| 01/10/2016         | 01/01/2017    | 20/01/2017 | 30/01/2017<br>MSID Reminder |

- A VAT return for each calendar quarter
- Supplies covered by VAT return:
  - all supplies carried out by TP and eventually his fixed establishments in MS of consumption (MSCON) where TP has neither his business establishment nor a fixed establishment;
  - o If no supplies during a calendar quarter: a nil VAT return must be submitted.
- VAT return submission deadlines:
  - o within 20 days of the end of a calendar quarter.
- If no VAT return submitted within 30 days of the end of the calendar quarter:
  - MSID automatically reminds TP to submit a return and to pay due VAT;
  - any further reminders will be issued by MSCON.

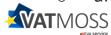

### **Deadlines - II**

| VAT Return Q4.2016 | DEPOSIT + PAYM | IENT       | Possible MSCON<br>Reminder |
|--------------------|----------------|------------|----------------------------|
|                    |                |            |                            |
| 01/10/2016         | 01/01/2017     | 20/01/2017 | 30/01/2017                 |

VAT return changes to a submitted VAT return:

**AMENDMENT** 

**MSID** Reminder

20/01/2020

- to be made by amendments to that return;
- not by adjustments to a subsequent return;
- amendments accepted by MS of identification (MSID) within 3 years of the submission deadline.
- VAT return transmission to MSCON/MSEST:
  - after splitting of submitted VAT returns by concerned MSCON;
  - different VAT returns for MSCON and MSEST (MS of establishment).
- Payment transmission to concerned MSCON:
  - on a monthly basis (transfer shall take place at the latest 10 days after the end of the month during which the payment was received);
  - latest VAT return version taken into account.

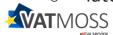

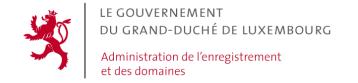

### VAT return submission - I

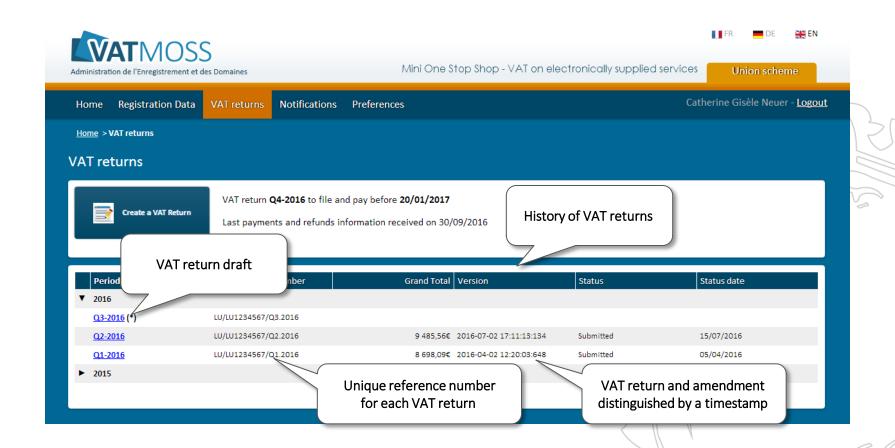

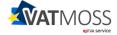

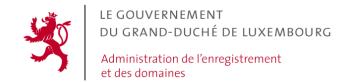

### VAT return submission - II

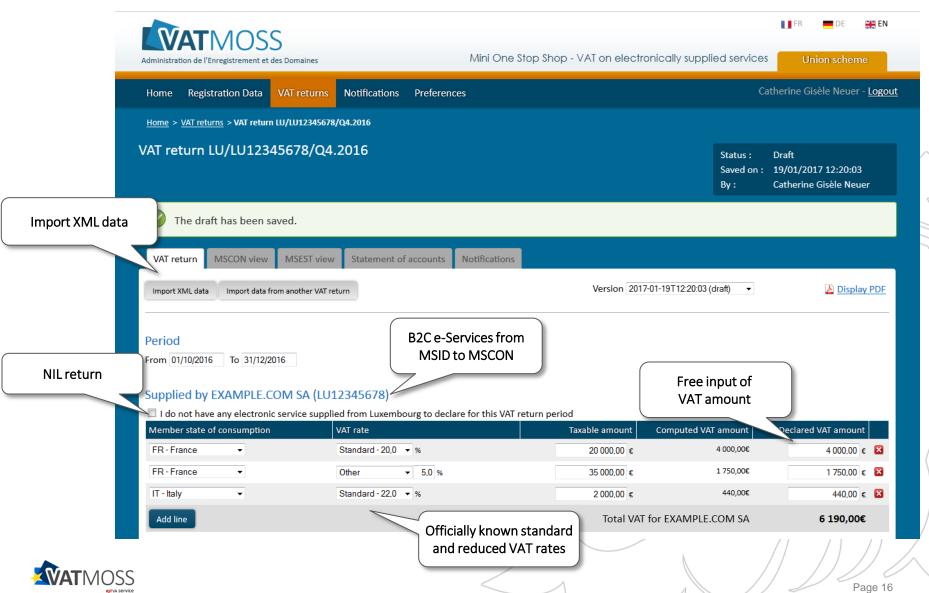

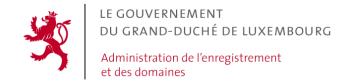

### VAT return submission - III

Page 17

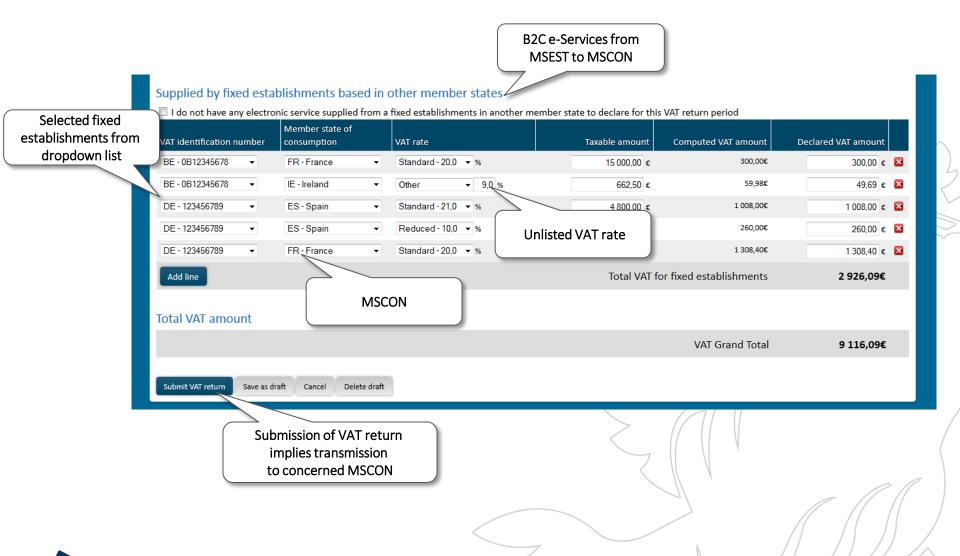

### **VAT return submission**

- Initialisation of a specific VAT return:
  - data import from a previous VAT return;
  - data import from xml file;
  - selection of known fixed establishments from dropdown list.
- Saving of drafts of a specific VAT return before submitting to MSID.
- Notifications of acknowledgment receipt:
  - possibility to be notified by email.
- Submitted VAT return downloadable as a PDF.
- VAT return transmission to MSCON /MSEST on a daily basis.
- History of submitted VAT returns and related official correspondence.

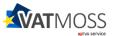

### **Payment process**

### **HOW TO PAY DUE VAT**

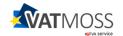

### **Payments of due VAT**

### • Payment properties:

- single payment order to specific AED bank account for all B2C e-Services;
- payment order mentions unique VAT return reference number;
- payment to be made within 20 days of the end of the calendar quarter;
- overpayments are directly reimbursed to TP.

### Transferring the payments and payment information to MSCON:

- monthly basis after splitting the payment by concerned MSCON;
- underpayment split proportionnally.
- **No payment or underpayment received** within 30 days of the end of the calendar quarter:
  - MSID automatically reminds TP to pay due VAT amount;
  - any further reminders will be issued by MSCON;
  - MSID is not involved into recovering the related quarter payment after MSCON reminder.

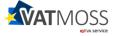

**Monitoring process** 

# HOW TO MONITOR YOUR VATMOSS ACTIVITIES

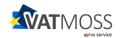

### For a **specific VAT return**

- MSCON view breaking down the due VAT by MSCON and tax rate;
- MSEST view breaking down the due VAT by MSEST and tax rate;
- MSCON view connects the due VAT amount to financial transactions:
  - payments from TP to MSID;
  - transfers by MSID to MSCON;
  - refunds by MSID or MSCON to TP.
- Statement of accounts for a specific VAT return listing all financial transactions by issuer and recipient.
- History of official correspondence by MSID, MSCON and MSEST.

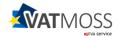

IT - Italy

2017-01-15T15:37:56:512

2017-01-15T15:37:56:512

et des domaines

### MSCON view of a VAT return

benefits S

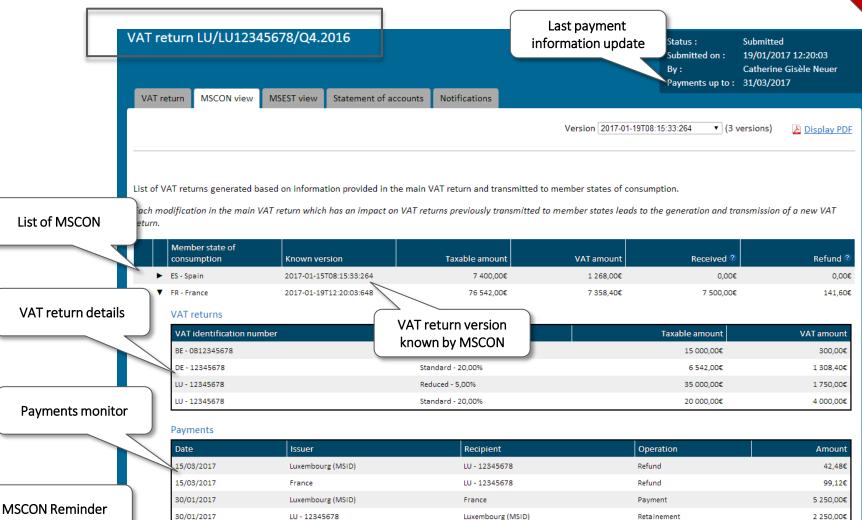

2 000.00€

662,50€

440.00€

49,69€

0.00€

49,69€

0.00€

0,00€

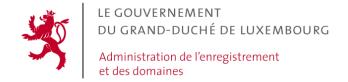

### MSCON view of a VAT return

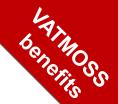

#### **Standard VAT return**

#### **MSCON** view

B2C e-Services divided into 2 sub-entities:

- I. Supplies carried out by MSID to MSCON;
- II. Supplies carried out by MSEST to MSCON.

One entity of B2C e-Services:

I. Supplies listed by MSCON.

Within sub-entities supplies regrouped by:

tax rate.

Supplies to MSCON regrouped by:

- tax rate;
- corresponding VAT return version.

No linking of due VAT amount to payments.

Linking of due VAT amount to financial transactions:

- received payments;
- transferred payments;
- refunds;
- retentions.

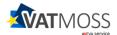

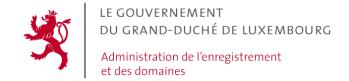

### MSEST view of a VAT return

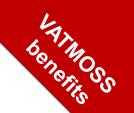

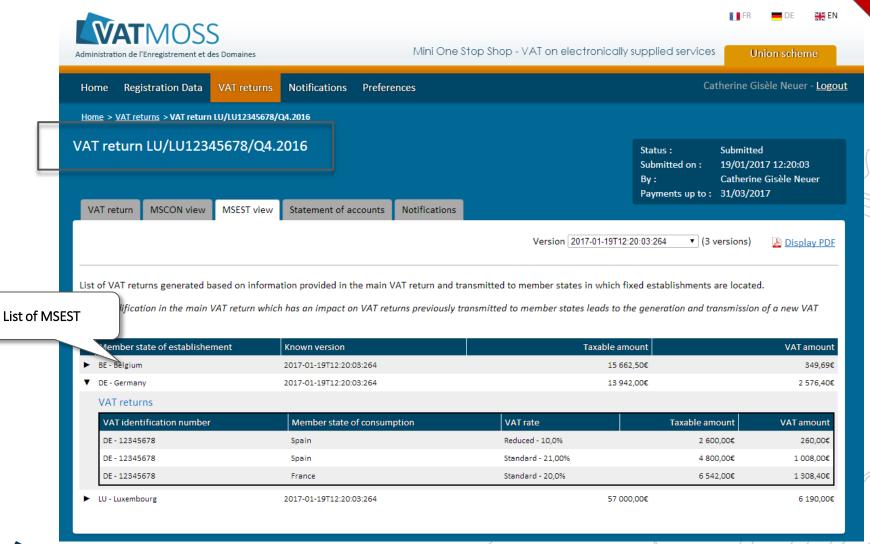

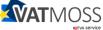

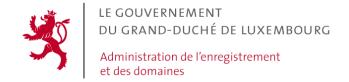

### MSEST view of a VAT return

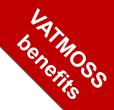

#### Standard VAT return

#### B2C e-Services divided into 2 sub-entities:

- I. Supplies carried out by MSID;
- II. Supplies carried out by MSEST.

### Within sub-entity II. supplies regrouped by:

- fixed establishment and affected MSCON;
- tax rate.

### **MSEST view**

#### One entity of B2C e-Services:

I. Supplies listed by MSEST.

#### Supplies regrouped by:

- fixed establishment and affected MSCON;
- tax rate;
- corresponding VAT return version.

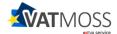

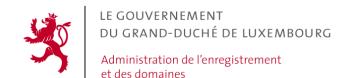

### Statement of accounts

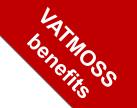

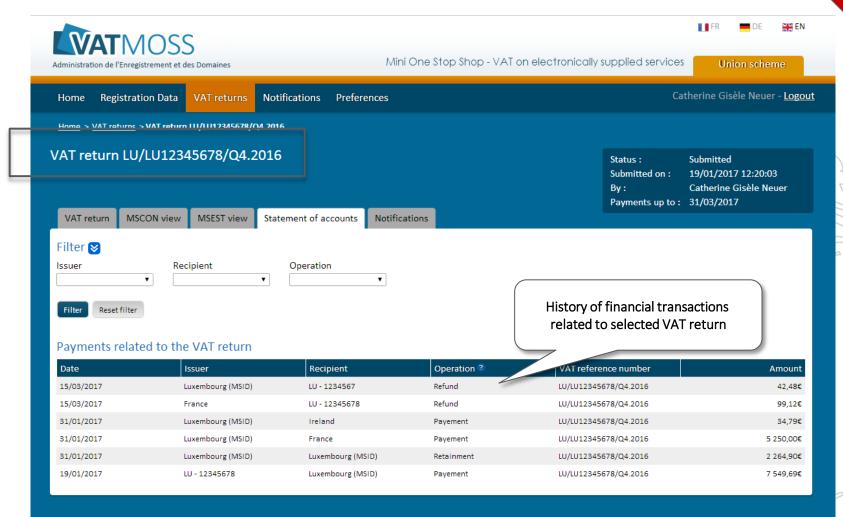

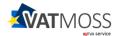

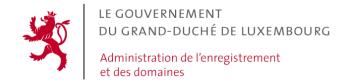

### **History of notifications**

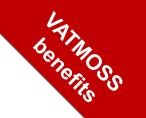

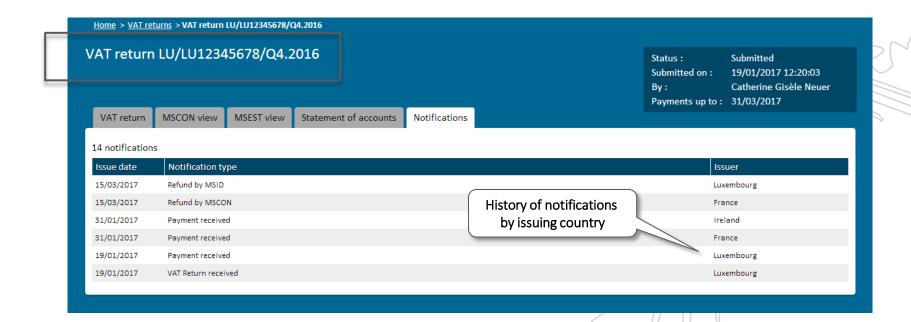

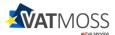

**Exclusion process** 

### HOW TO OPT OUT FROM VATMOSS

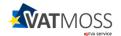

### **Exclusion rules**

### **Exclusion by MSID**

#### **Reasons:**

- MSID assumes that the taxable activities of TP covered by the special scheme have ceased;
- II. TP persistently fails to comply with the rules relating to the special scheme.

#### **Quarantine period:**

 8 calendar quarters in case of exclusion reason II. from the date of cessation.

### **Exclusion request by TP**

#### **Reasons:**

- I. notifies MSID that he no longer supplies B2C e-Services;
- II. requests to leave VATMOSS voluntarily;
- III. requests to be identified in a new MSID;
- IV. wants to change the applicable scheme.

#### **Quarantine period:**

2 calendar quarters
 in case of exclusion reasons I. or II.

 from the date of cessation.

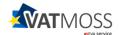

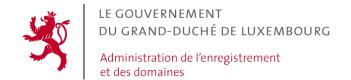

### **Exclusion request**

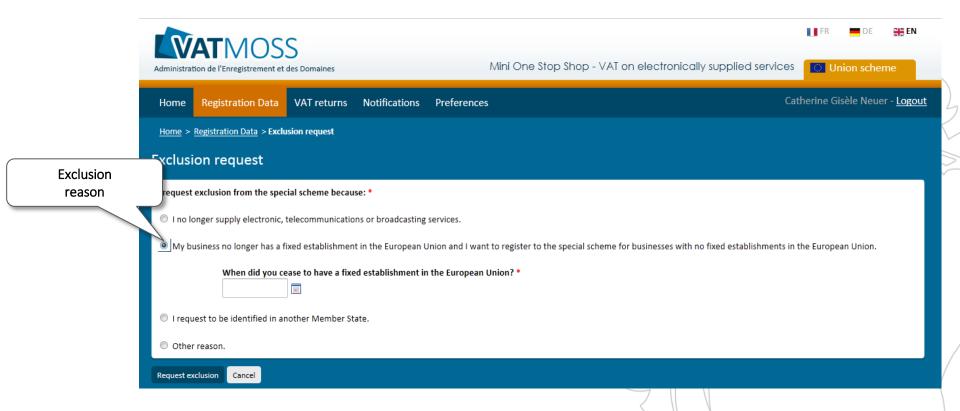

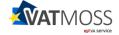

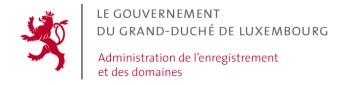

### **Exclusion process**

Exclusion request

Acknowledgment receipt confirmation (notification)

### **Exclusion process:**

- 1. TP submits exclusion request;
- 2. AED acknowledges receipt of the exclusion request;
- 3. AED notifies an exclusion confirmation via VATMOSS with indication of effective date of cessation.
- You can always update your registration data during exclusion period;
- You can register to VATMOSS after quarantine period.

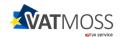

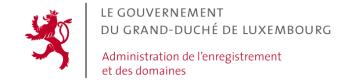

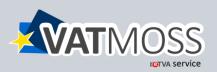

<u>Introducing VAT on B2C e-Services as from 2015</u>

Early registration phase to VATMOSS on <a href="www.vatmoss.lu">www.vatmoss.lu</a> from 1st October 2014

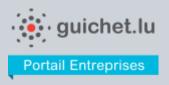

Formalities to be done in order to register to VATMOSS

General VAT related information can be found on the indirect tax administration's website : <a href="https://www.aed.lu">www.aed.lu</a>

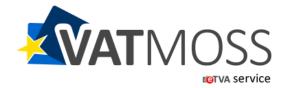